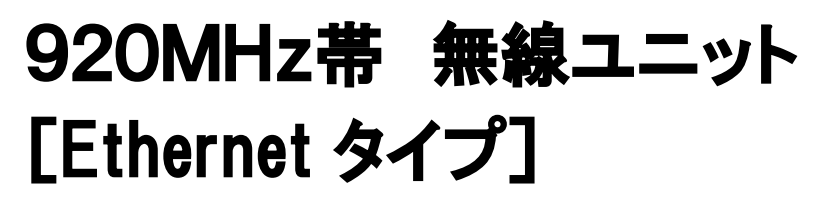

# SWL90-ETMC SWL90-R4ML

 ユーザーズマニュアル (ハードウェア編)

このたびは,当社の 920MHz 帯無線ユニット[Ethernet タイプ](以下:無線ユニット)を お買い上げいただき誠にありがとうございます。 無線ユニットを正しく安全にお使いいただくため,ご使用前に本書及び詳細編マニュアルを よくお読みいただき,無線ユニットの機能・性能を十分ご理解のうえ, 正しくご使用くださるようお願いいたします。

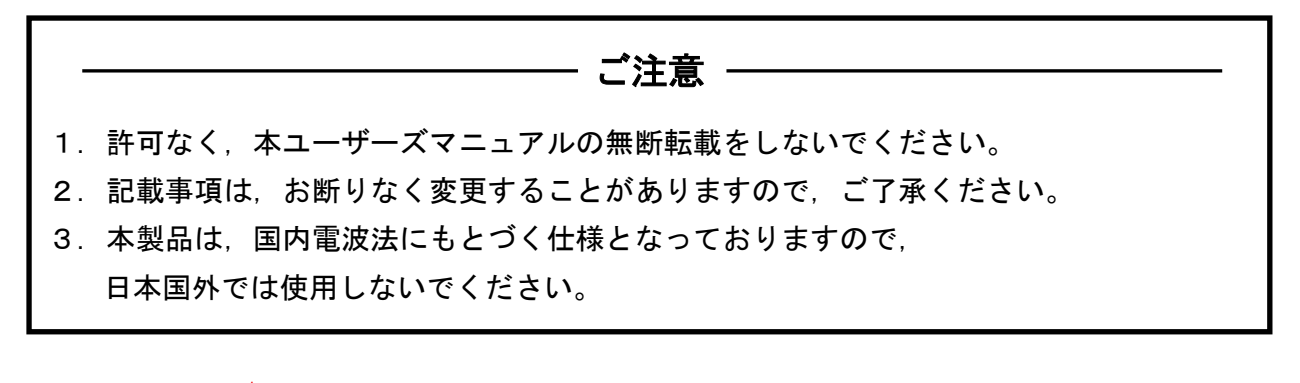

## ▲ 三菱電機システムサービス株式会社

### 1.安全上のご注意

### (ご使用前に必ずお読みください)

本製品のご使用に際しては,本マニュアルおよび本マニュアルで紹介している関連マニュアルを よくお読みいだだくと共に,安全に対して十分に注意を払って正しい取扱いをしていただくよう お願いいたします。

本マニュアルで示す注意事項は,本製品に関するもののみについて記載したものです。 この◆安全上のご注意では、安全注意事項のランクを「警告」、「注意」として区分してあります。

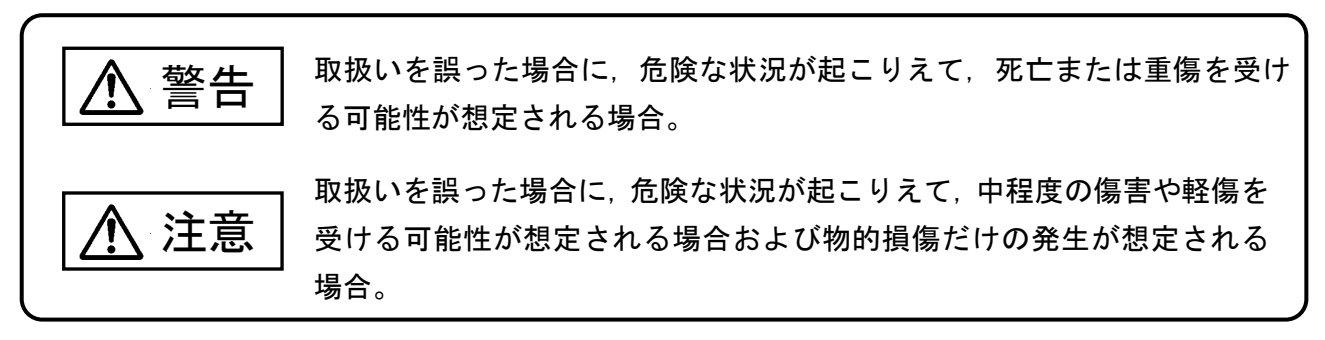

なお,注意に記載した事項でも,状況によっては重大な結果に結びつく可能性があります。 いずれも重要な内容を記載していますので必ず守ってください。

本マニュアルは必ず最終ユーザまでお届けいただくようお願いいたします。 また,必要なときに読めるよう大切に保管してください。

【配線上の注意事項】

## 警告

●配線作業は、必ず電源を外部にて全相遮断してから行ってください。全相遮断しないと、感電 あるいは製品の損傷の恐れがあります。

 ●端子台への配線は、製品の定格電圧および端子配列を確認した上で正しく行ってください。 定格と異なった電源を接続する,あるいは誤配線すると,火災,故障の原因になります。 ●ネジの締付けは、規定トルク範囲で行ってください。ネジを締め過ぎると、破損による落下の原 因になります。 ●本製品内に,切粉や配線クズなどの異物が入らないように注意してください。火災,故障,誤作 動の原因になります。 注意

【設計上の注意事項】

i<br>L

## 警告

- ●外部電源の異常や本製品の故障時でも、システム全体が安全側に働くように本製品の外部で安全 回路を設けてください。誤出力,誤動作により,事故の恐れがあります。
- ①正転/逆転などの相反する動作のインタロック回路,上限/下限など機械の破損防止のインタ ロック回路などは,本製品の外部で回路構成してください。
- ②本製品は通信異常を検出すると演算を停止して全出力を OFF/HOLD にします。また本製品内マ イコンで検出できない入出力制御部分などの異常時は,全出力が ON することがあります。こ のとき,機械の動作が安全側に働くよう,本製品の外部でフェールセーフ回路を構成したり, 機構を設けたりしてください。
- ③出力回路トランジスタなどの故障によっては,出力が常時 ON,常時 OFF 状態になる可能性があ ります。重大な事故につながるような出力信号については,外部で監視する回路を設けてくだ さい。
- ●出力回路において,定格以上の負荷電流または負荷短絡などによる過電流が長時間継続して流れ た場合,発煙・発火の恐れがありますので,外部にヒューズなどの安全回路を設けてください。 ●入出力回路に供給する外部供給電源は,本製品の電源立上げ後に電源を投入するように回路を構
- 成してください。外部供給電源を先に立上げると,誤出力,誤動作により事故の恐れがあります。

## 注意

●制御線や電源ケーブルは、主回路や動力線などと束線したり、近接したりしないでください。 100mm 以上を目安として離してください。ノイズにより,誤動作の原因になります。 ●出力回路でランプ負荷等を制御するとき,出力の OFF→ON 時に大きな電流(通常の 10 倍程度)が 流れる場合がありますので、定格電流に余裕のある出力回路の選定を行ってください。

【取付け上の注意事項】

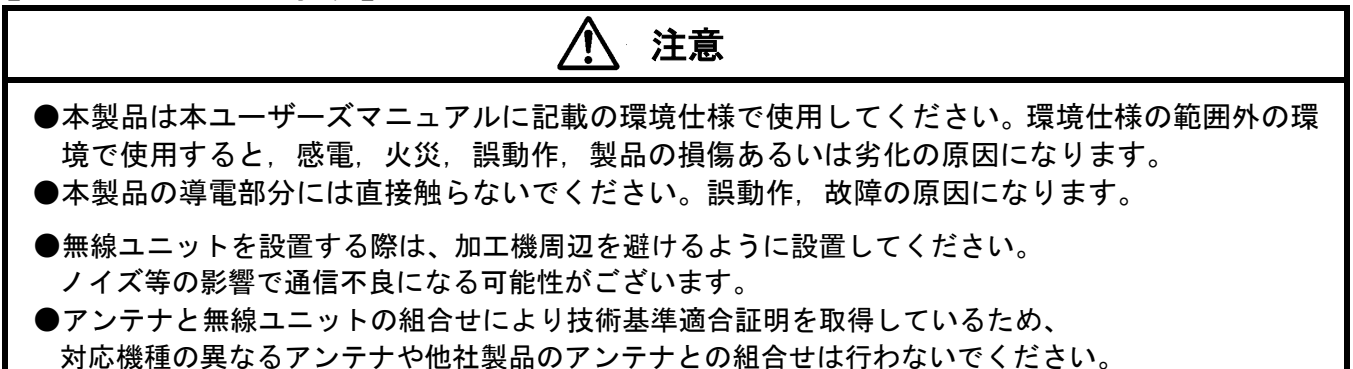

## 警告

- ●通電中に端子に触れないでください。感電の原因になります。 ●清掃は、必ず電源を外部にて全相遮断してから行ってください。 全相遮断しないと,感電の恐れがあります。 ネジを締め過ぎると,破損による落下の原因になります。
- ●装置の分解,改造はしないでください。故障,誤動作,けが,火災の原因となります。 また,電波法により禁止されています。

【廃棄時の注意事項】

i<br>L

#### $\bigwedge$ 注意

●本製品を廃棄するときは、産業廃棄物として扱ってください。

## 2.ソフトウェアバージョン対応表

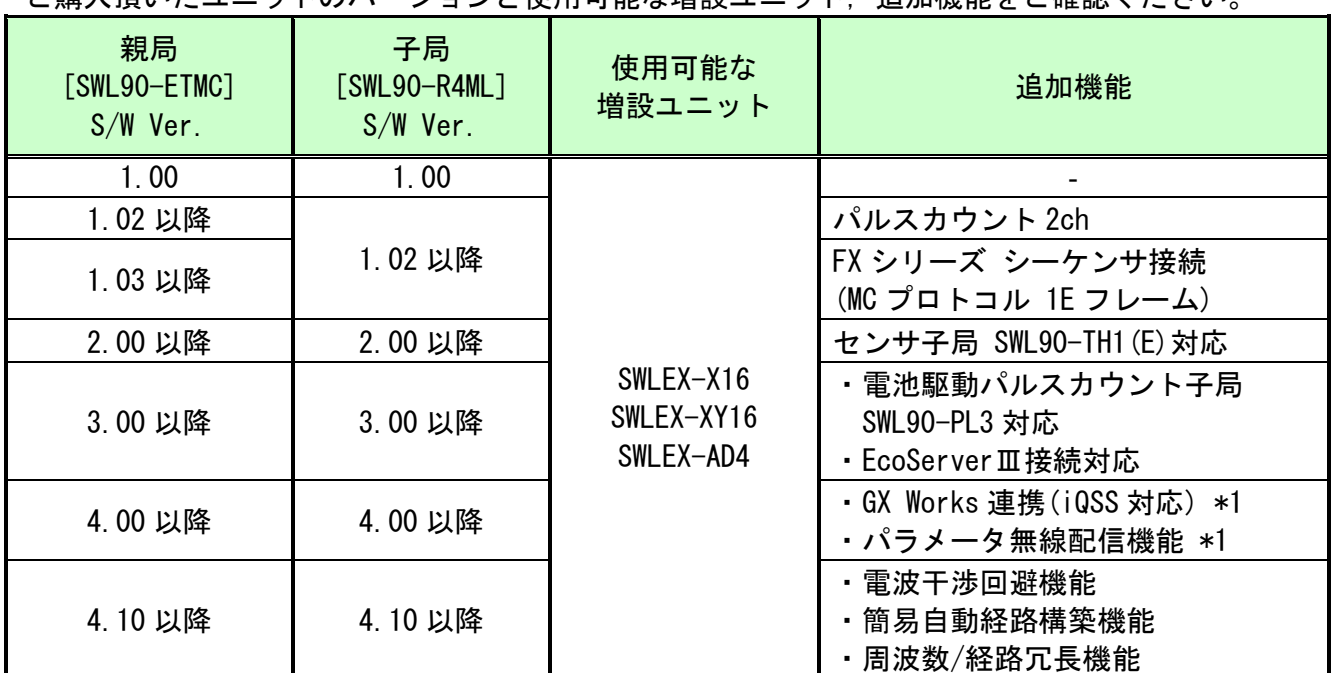

ご購入頂いたユニットのバージョンと使用可能な増設ユニット、追加機能をご確認ください。

\*1:SWL-SupportTool が別途必要です。 電池駆動子局(形名:SWL90-TH1、SWL90-PL3)には対応しておりません。(Ver.4.10 以降対応)

### 3.関連マニュアル

#### 本製品を使用する前に下記の詳細マニュアルを必ずお読みください。

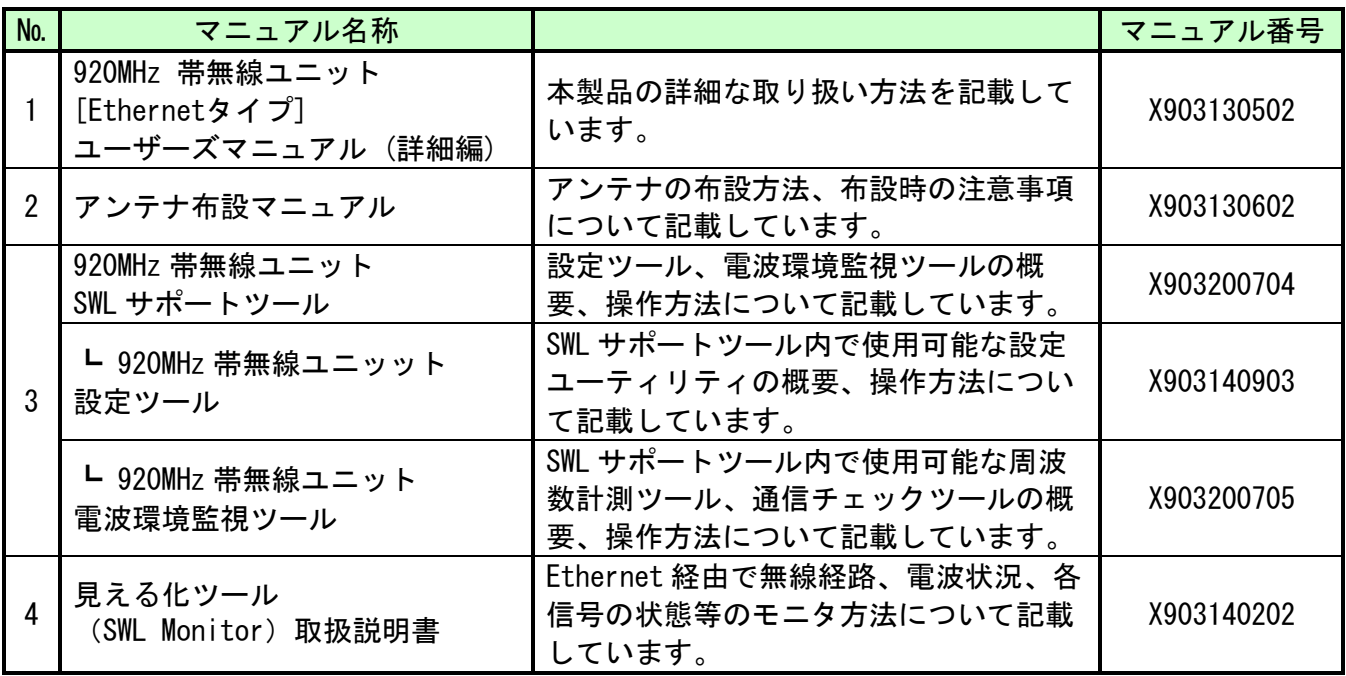

最新のマニュアル PDF については、当社ホームページよりダウンロードできます。 www.melsc.co.jp/business/download/index.html?bannerid=fa\_manual

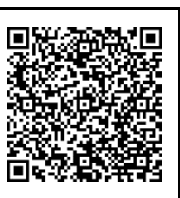

### 4. 梱包品の確認

梱包を開いて,お客様が注文されたセット内容であるかご確認ください。

- (セット形名)
- 1 SWL90-ETMC<br>2 SWL90-R4ML
- $SWI90-R4MI$

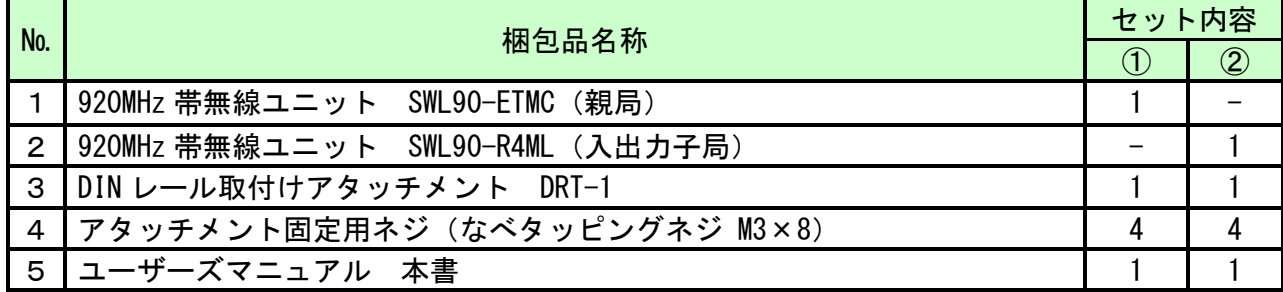

### 5.無線ユニットの設置環境

#### ● 設置環境

無線ユニットの設置にあたっては,次のような環境を避けて据え付けしてください。

- ・直射日光が当たる場所
- ・湿度が非常に高い場所
- ・腐食性ガス,可燃性ガスのある場所
- ・強電界,強磁界の発生する場所
- 無線ユニット設置に関するお願い 無線ユニットは電波を使ってデータの送受信を行います。安定した通信状態にてお使いに なるために,次の内容に注意し設置してください。
	- ・通信させる機器同士のアンテナは,出来るだけ平行になるようにしてください。
	- ・アンテナの周囲(最低 0.3m 以上)から金属板, コンクリート壁を出来るだけ離してください。
	- ·アンテナは移動体(人体も含む)からの影響を受けないように、床面よりなるべく高い ところ(1.5m 以上を目安)に布設してください。
	- ・仮設置時の通信確認は,金属やコンクリートなどの固定部付近の環境に影響されるため, 実際に取り付ける制御盤等に固定して実施してください。
	- (もし金属製の盤の中に無線ユニットを設置する場合は,つば付きアンテナを制御盤の外に 布設してご使用ください)
	- ・無線ユニットおよびアンテナは屋内仕様です。 屋外で使用される場合は,金属製の板が組み込まれていない屋外用プラスチックケース等, 非金属の容器に入れ,水分(雨や霧,雪など)や直射日光を避けて設置してください。 電波の特性上,水分による通信距離への影響が考えられます。
	- ・アンテナの角度や周辺環境によっては,正常に通信できないことがあります。 通信が安定しない場合は,アンテナの角度を変えるか,無線ユニットの設置場所を変えてく ださい。 詳細は SWL90 シリーズの『アンテナ布設マニュアル』を参照ください。

```
 (掲載ページは「3.関連マニュアル」を参照ください。)
```
### 6.取付け方法と配線

#### 6-1.取付け方法

取付け方法は、同梱の DIN レール取付アタッチメントを使った DIN レール (35mm)への取付けや, ネジ止めが出来ます。(SWL90-ETMC と SWL90-R4ML の取付け方法は同じです。)

(1) DIN レールへ取付ける場合 DINレール取付アタッチメント用穴 ര DINレール取付アタッチメント  $4 - φ 2.4 × 6$  $\odot$  $\odot$ 匸 רר IIII アンテナ側 55  $\overline{a}$  $\odot$  $\circledcirc$ 20 取付向きに注意してください  $\circ$ ユニットの裏面 ユニットの裏面

①DIN レール取付アタッチメントを同梱のタッピングネジ(\*1)で無線ユニットの裏面に取付けます。 (ネジ締付けトルク:30~42N・cm)

②DIN レール取付アタッチメントのツメ(上側)を DIN レールに引っ掛けます。

③ツメ(下側)をカチッと音がするまで押し込みます。

\*1:同梱のタッピングネジ以外は使用しないでください。空転・破壊の原因になります。

(2) ネジ止めする場合

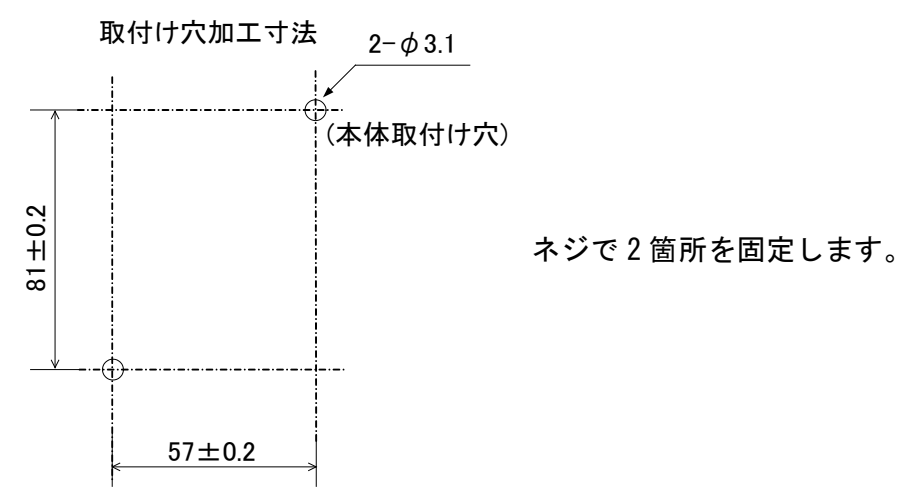

#### (3) アンテナの取付け

下図のアンテナ取付用コネクタ部にアンテナを取付けてください。

アンテナ固定時の注意事項は,SWL90 シリーズの『アンテナ布設マニュアル』を参照ください。 (掲載ページは「3.関連マニュアル」を参照ください。)

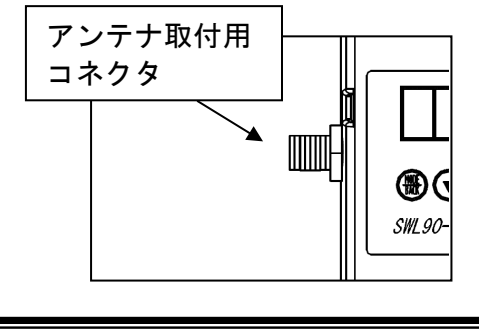

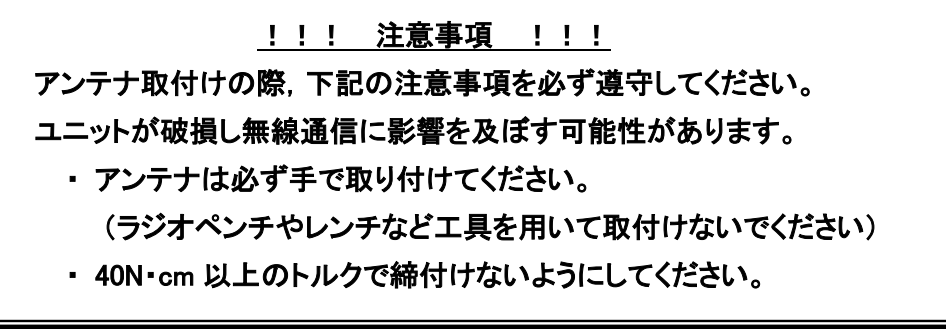

#### 6-2.配線

端子配列と適合電線サイズについては『9-8.端子台仕様』を参照ください。 ※誘導ノイズを防止するために,動力線と信号線は極力離して敷設してください。 (100mm 以上離して配線することを推奨します。)

#### ●親局の配線

①ユニット電源を接続してください。 ②FG 端子をアースに接続してください。

●子局の配線

①ユニット電源を接続してください。 ②増設リンクを接続してください。 ③入出力信号線を接続してください。 ④エラー信号線を接続してください。

●増設ユニット(SWLEX-X16/SWLEX-XY16/SWLEX-AD4)の配線

①ユニット電源を接続してください。 ②入出力信号線,又はアナログ信号線を接続してください。 ③子局と増設ユニットにリンクケーブルを接続してください。 ※増設ユニットリンク 最大通信距離1000m ※接続箇所は下図参照

【増設ユニットリンクの配線】

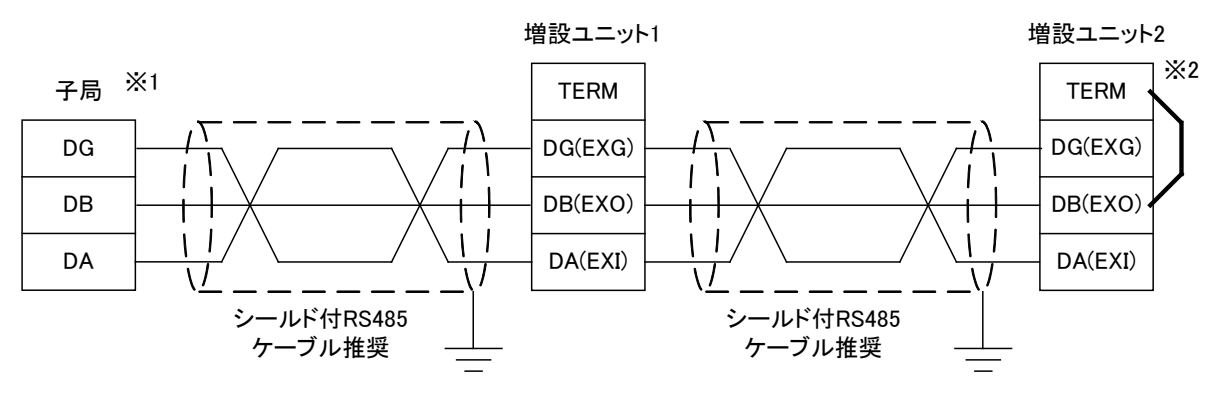

※1:子局の内部に終端抵抗が実装されています。

8mm

【スクリューレス端子台 接続方法】

・右図の様に電線の先端を 8mm 剥きます。

- ・マイナスドライバーでストッパを押えながら電線を挿入します。
- ・ストッパからドライバーを離して電線を固定します。

### 7.設置手順とパラメータ設定方法

設置手順とパラメータ設定方法に関しては,下記マニュアルを参照ください。 『920MHz 帯 無線ユニット[Ethernet タイプ] ユーザーズマニュアル(詳細編)』 (掲載ページは「3.関連マニュアル」を参照ください。)

<sup>※</sup>2:最終端に繋がる増設ユニットのTERMとDB(EXO)を 接続し,ユニット内部の終端抵抗を使用してください。

## 8.各部の名称と働き

● SWL90-ETMC(親局)

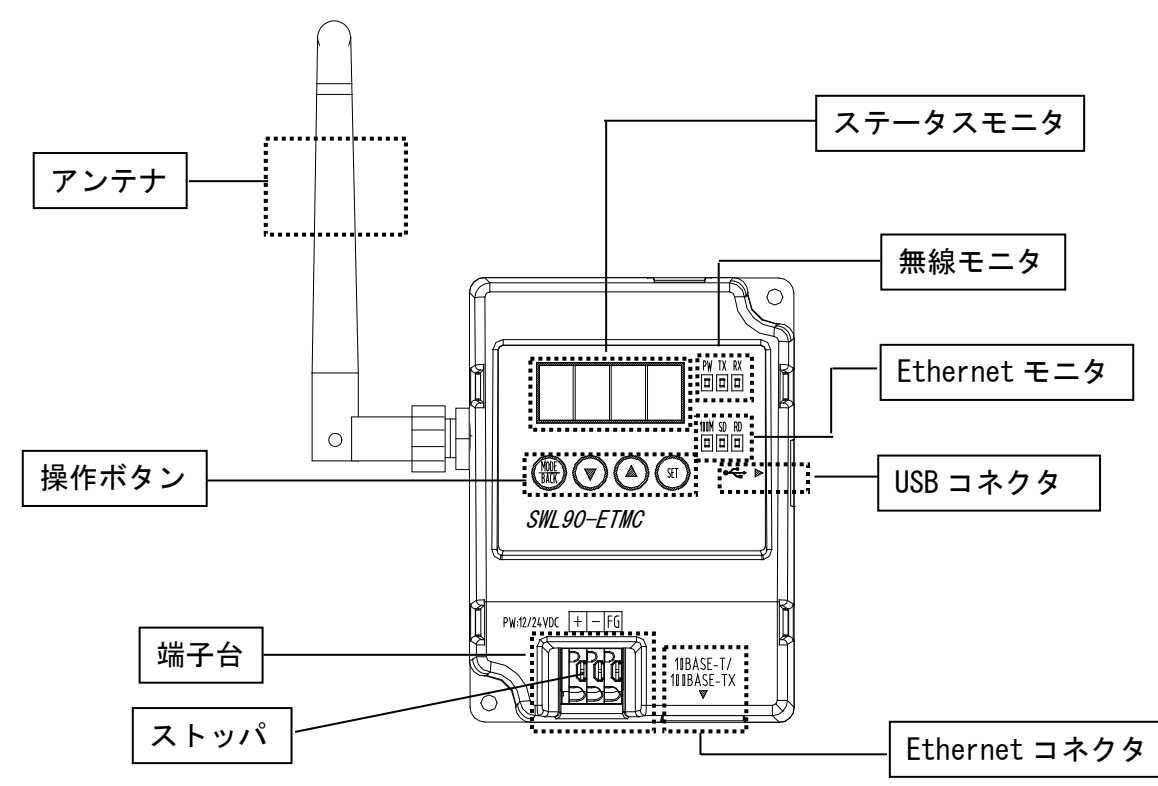

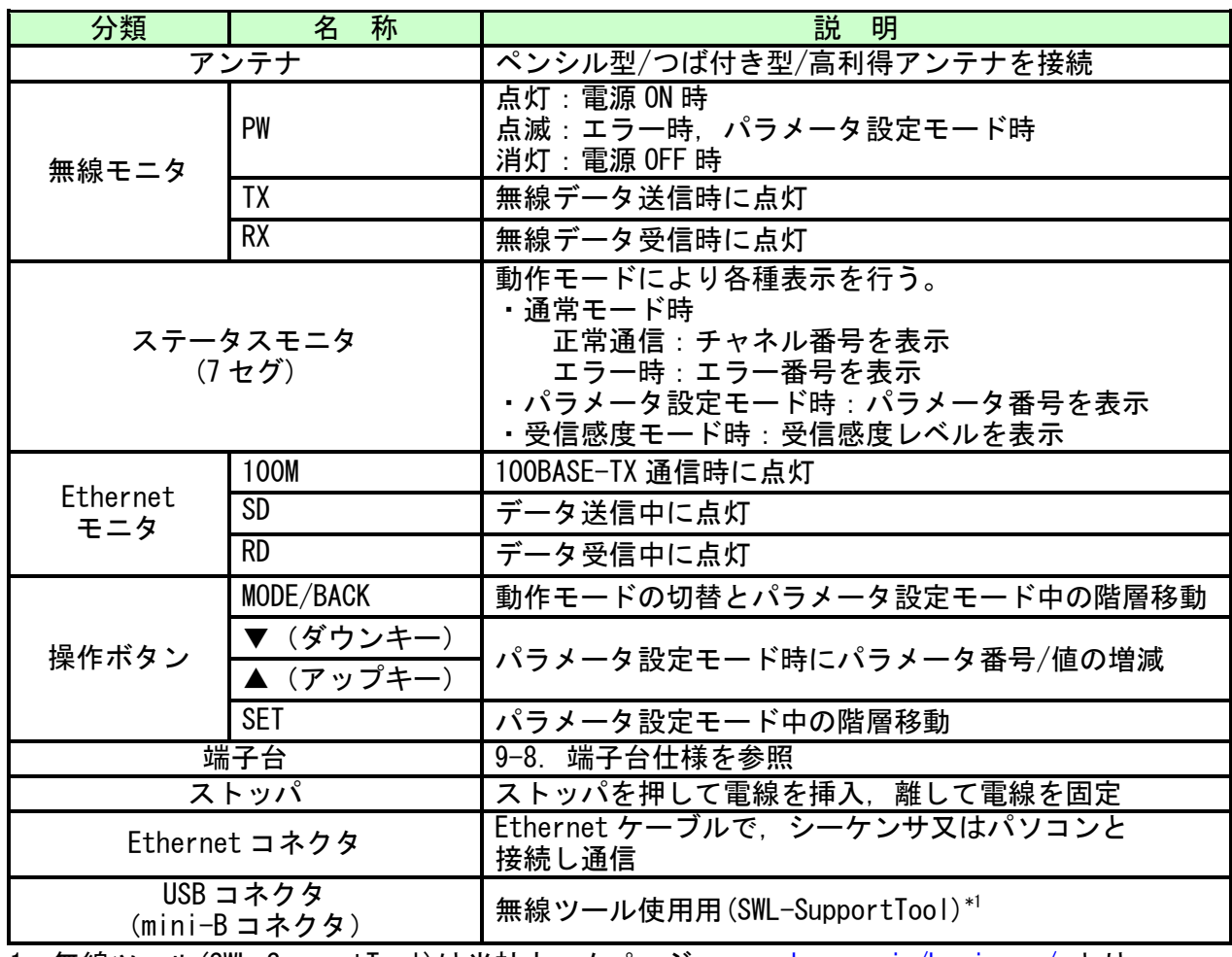

\*1:無線ツール(SWL-SupportTool)は当社ホームページ [www.melsc.co.jp/business/](http://www.melsc.co.jp/business/) より ダウンロードできます。

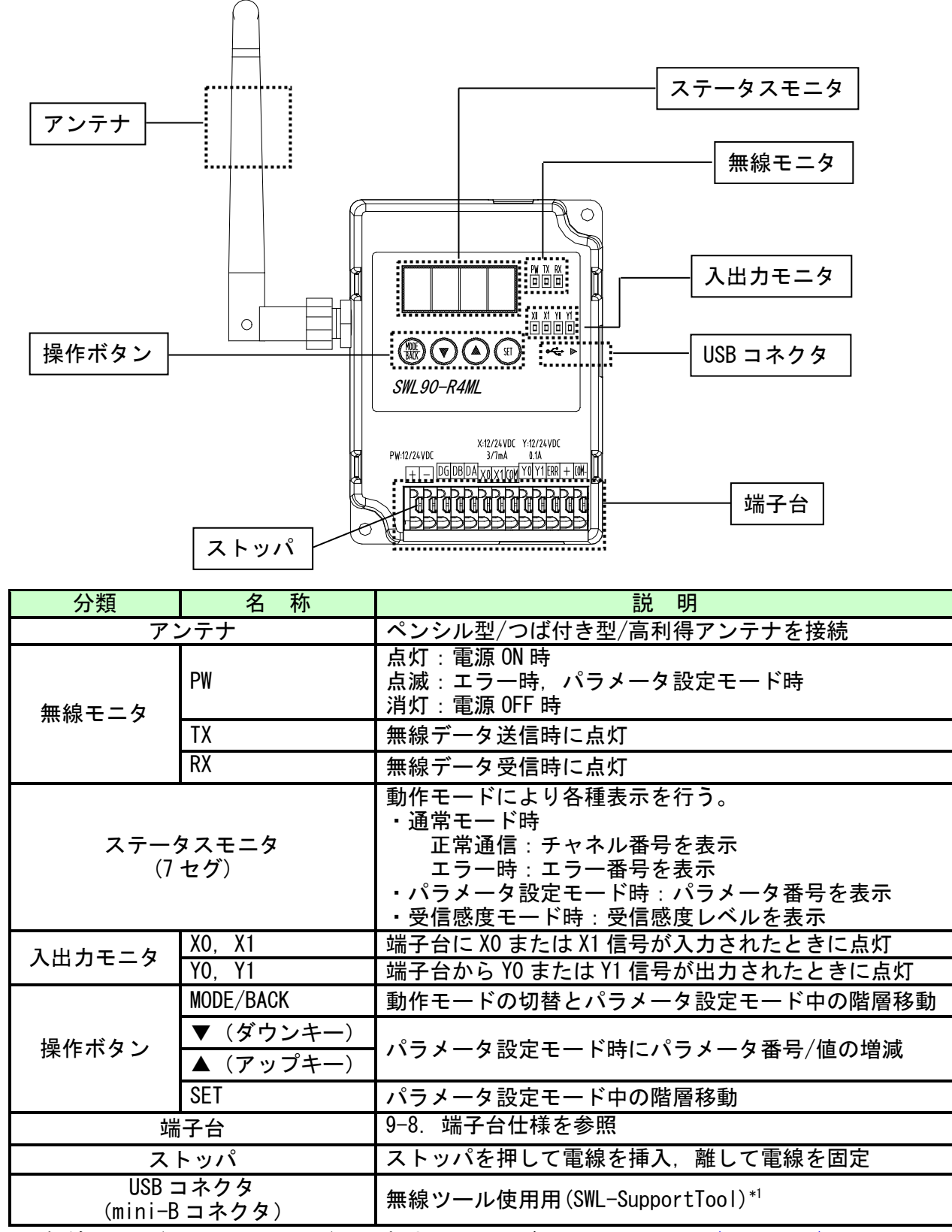

\*1:無線ツール(SWL-SupportTool)は当社ホームページ [www.melsc.co.jp/business/](http://www.melsc.co.jp/business/) より ダウンロードできます。

9-1.一般仕様

| 項目     | 仕様 (親局 : SWL90-ETMC)                                         | 仕様 (子局: SWL90-R4ML) |
|--------|--------------------------------------------------------------|---------------------|
| 使用周囲温度 | $0 \sim +55$ °C                                              |                     |
| 使用周囲湿度 | 5~95%RH (結露しないこと)                                            |                     |
| 保存周囲温度 | $-10$ ~+65°C                                                 |                     |
| 保存周囲湿度 | 5~95%RH (結露しないこと)                                            |                     |
| 電源電圧   | DC12V (DC10. $2 \sim 13$ . 2V) /24V (DC20. $4 \sim 26$ . 4V) |                     |
| 消費電流   | 60mA 以下 (DC24V 時)                                            | 55mA 以下 (DC24V 時)   |
| 定格電力   | 1.5W                                                         | 1.4W                |
| 耐ノイズ   | シュミレータノイズ: 500Vp-p, ノイズ幅: 1μs                                |                     |
|        | ノイズ周波数 45Hz のノイズシミュレータによる                                    |                     |
| 耐振動    | 周波数: 10~150Hz                                                |                     |
|        | 加速度: $9.8 \text{m/s}^2$                                      |                     |
|        | 掃引回数 : X, Y, Z 方向 各 10 回                                     |                     |
| 耐衝撃    | 加速度: $147$ m/s <sup>2</sup>                                  |                     |
|        | 衝撃回数 : X, Y, Z 3 方向 各 3 回                                    |                     |
| 使用雰囲気  | 塵埃、腐食性ガスのないこと                                                |                     |
| 質量     | 約130g (ペンシル型アンテナ装着時)                                         |                     |

9-2. 無線仕様

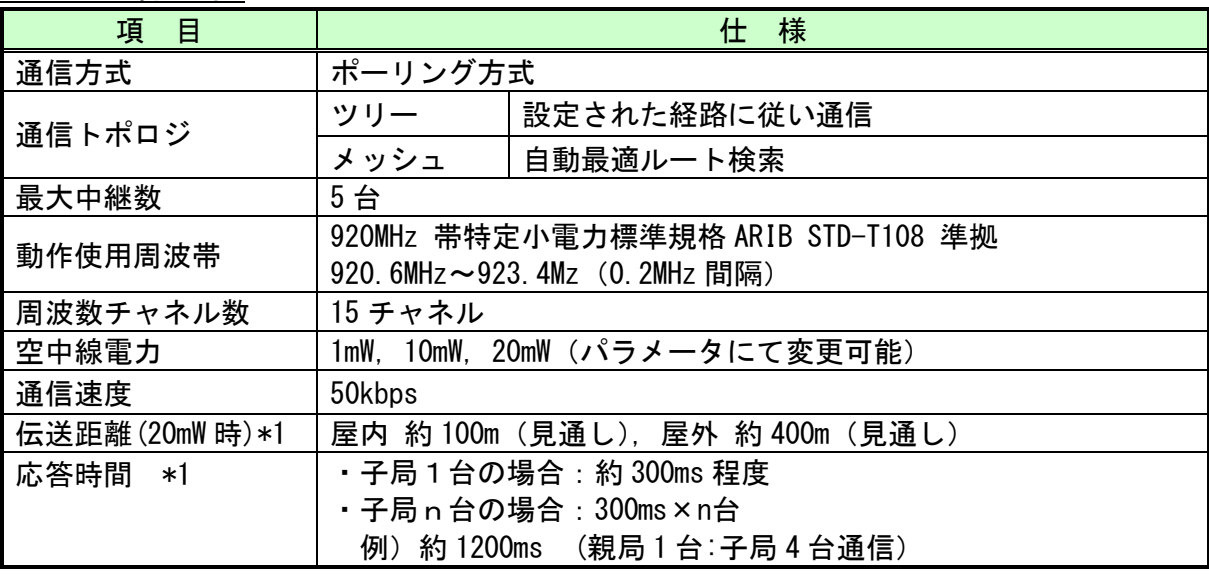

\*1:中継なし時の値です。又,障害物など周囲の環境により異なります。

### 9-3. 親局仕様

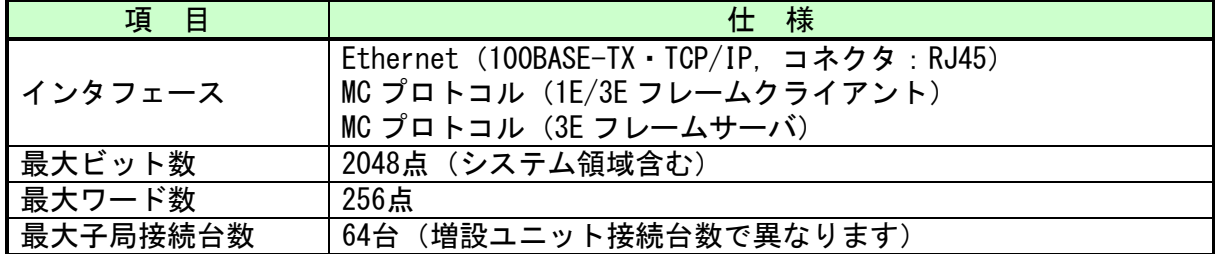

### 9-4.子局仕様

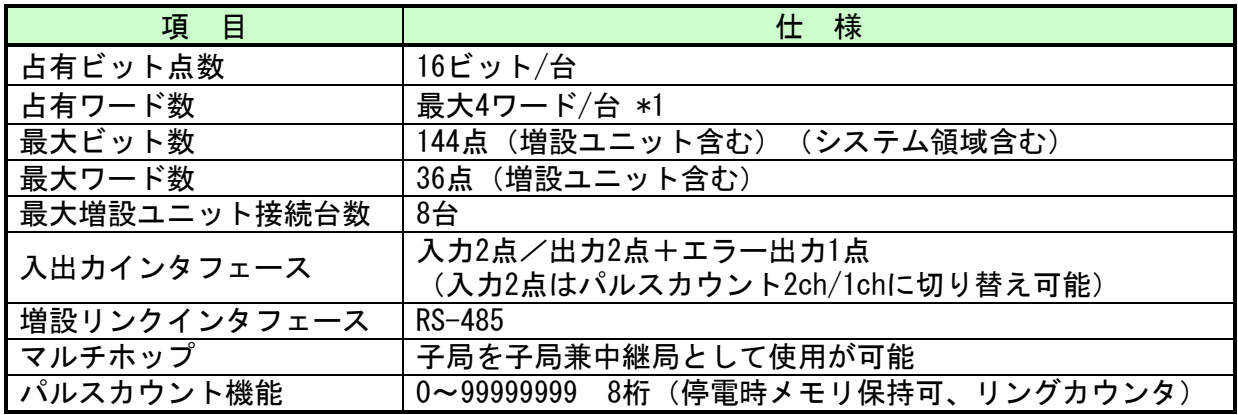

\*1:パルスカウント機能使用時に占有されます。(1ch あたり 2 ワード占有)

### 9-5.入力仕様

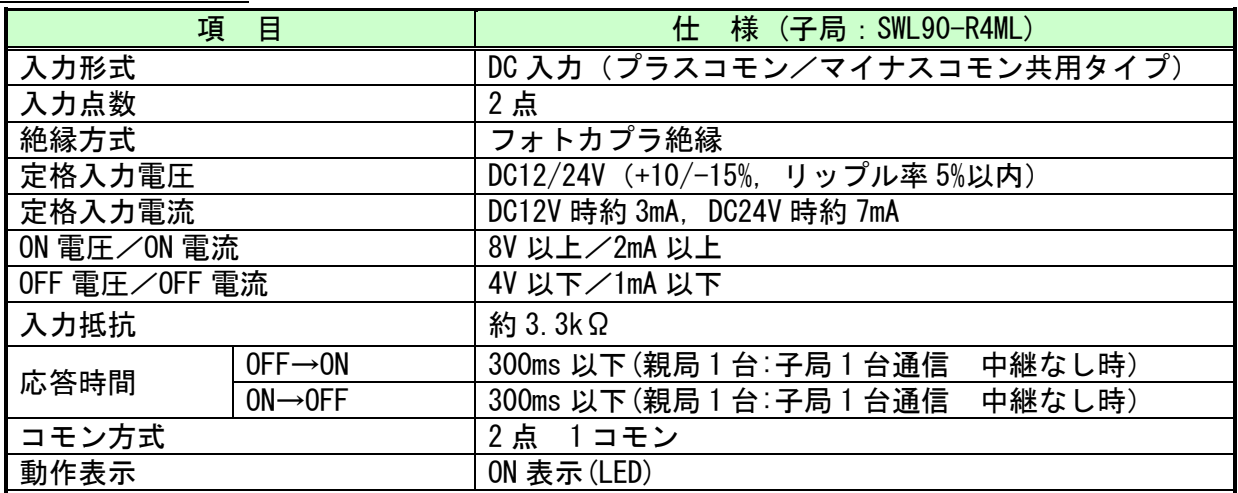

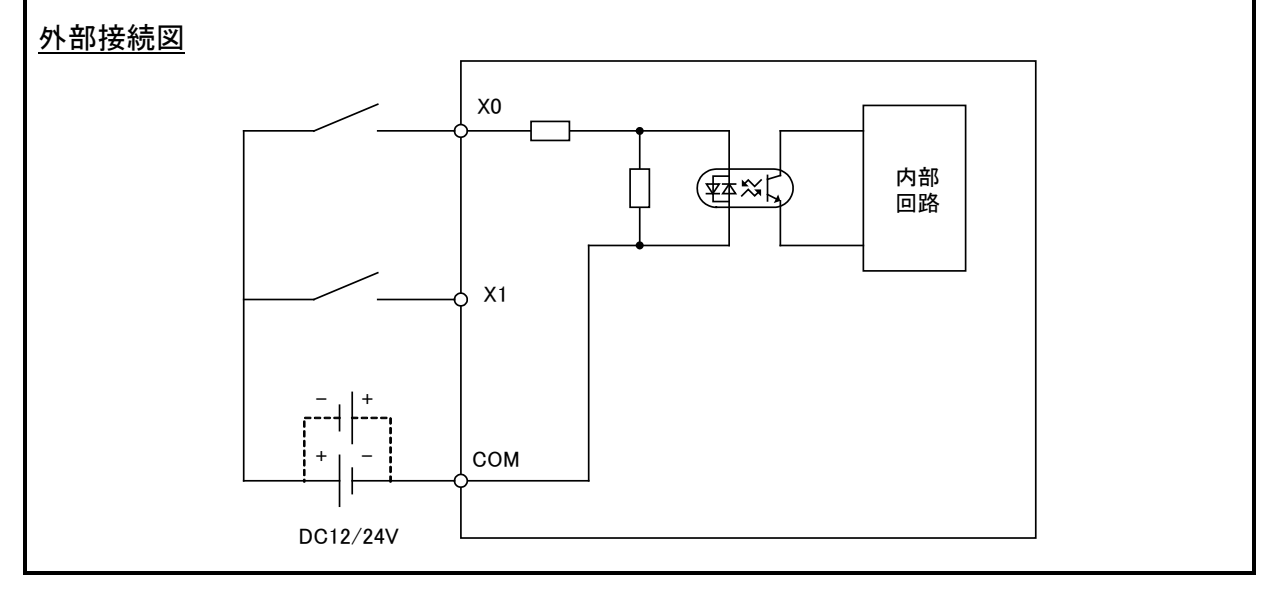

9-6. パルス入力仕様

| 目<br>項。  | 様                                  |
|----------|------------------------------------|
| チャネル数    | 2ch/1ch *1 パラメータで選択可               |
| 入力電圧仕様   | DC12/24V                           |
| 最小入力パルス幅 | 30Hz (ON : 16. 7ms, OFF : 16. 7ms) |
|          | 50Hz (ON : 10ms, OFF : 10ms)       |
|          | $100Hz$ (ON : 5ms, OFF : 5ms)      |
|          | ※機械接点出力を使用の際は、チャタリング時間を考慮してくだ      |
|          | さい。                                |
| カウンタ方式   | リングカウンタ方式                          |
| 桁数       | 1~8桁(子局のパラメータで設定可)                 |
| 初期値設定    | 子局の操作ボタンでカウント値を0以外に設定可             |
| リセット入力   | 子局の入力端子(外部リセット)、又は親局からの指令(内部リセッ    |
|          | ト)でカウント値をリセット                      |

\*1:パルスカウントの仕様の詳細は、下記のマニュアルを参照ください。 『920MHz 帯 無線ユニット[Ethernet タイプ] ユーザーズマニュアル(詳細編)』 (掲載ページは「3.関連マニュアル」を参照ください。)

#### 9-7.出力仕様

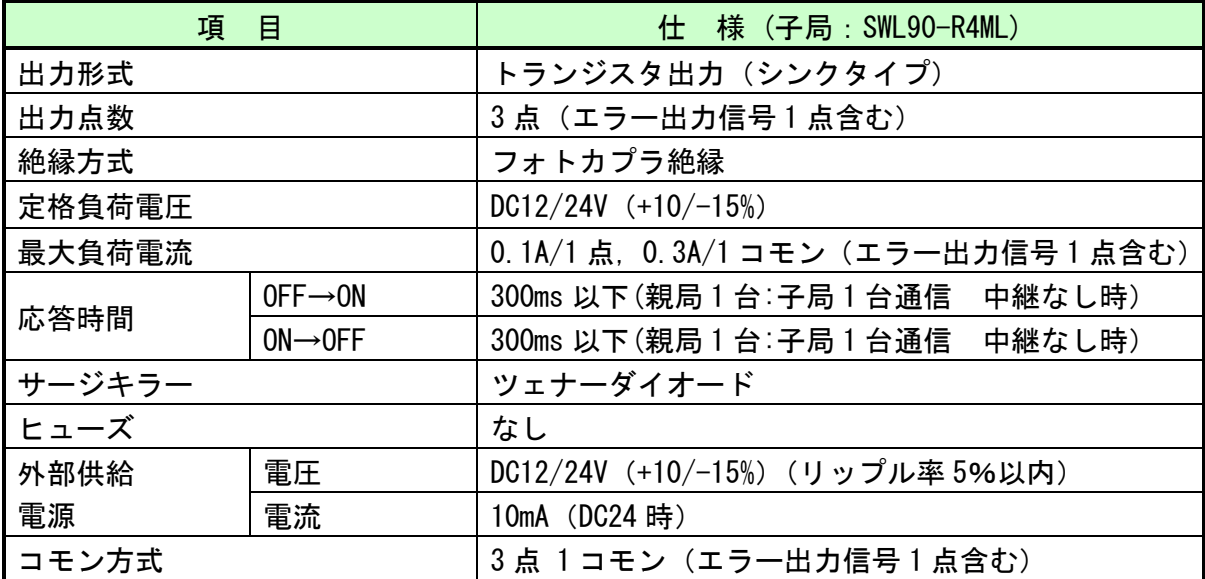

外部接続図

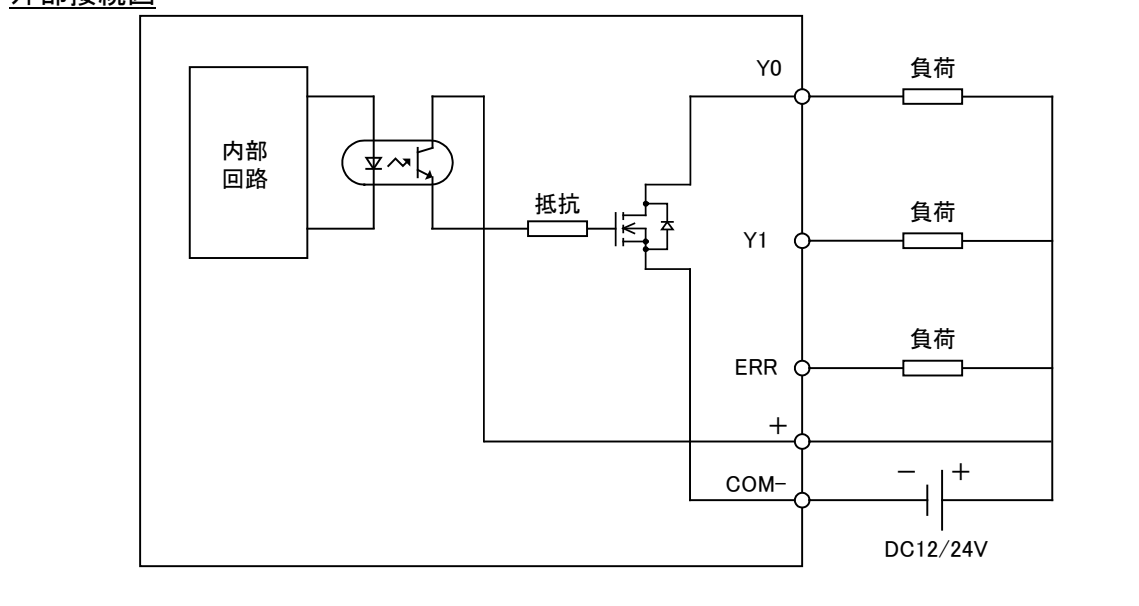

### 9-8.端子台仕様

●親局(SWL90-ETMC)

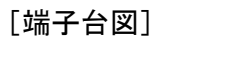

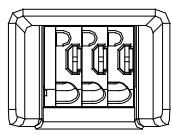

'

[端子配列]

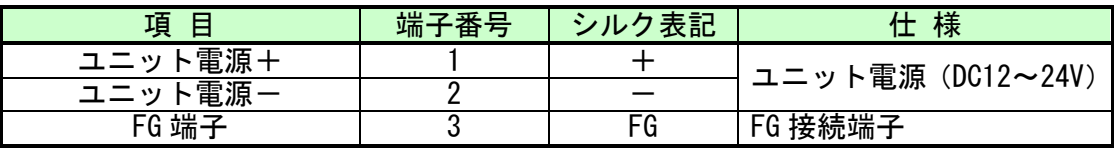

#### [端子仕様]

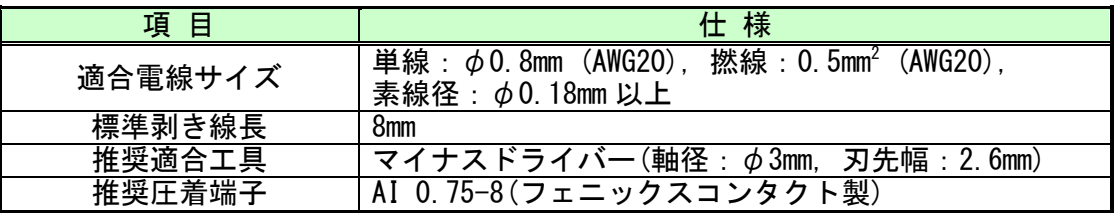

#### ●子局(SWL90-R4ML)

[端子台図]

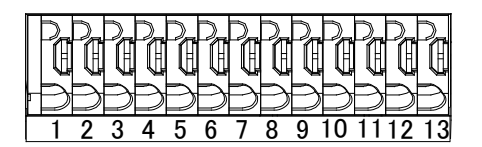

[端子配列]

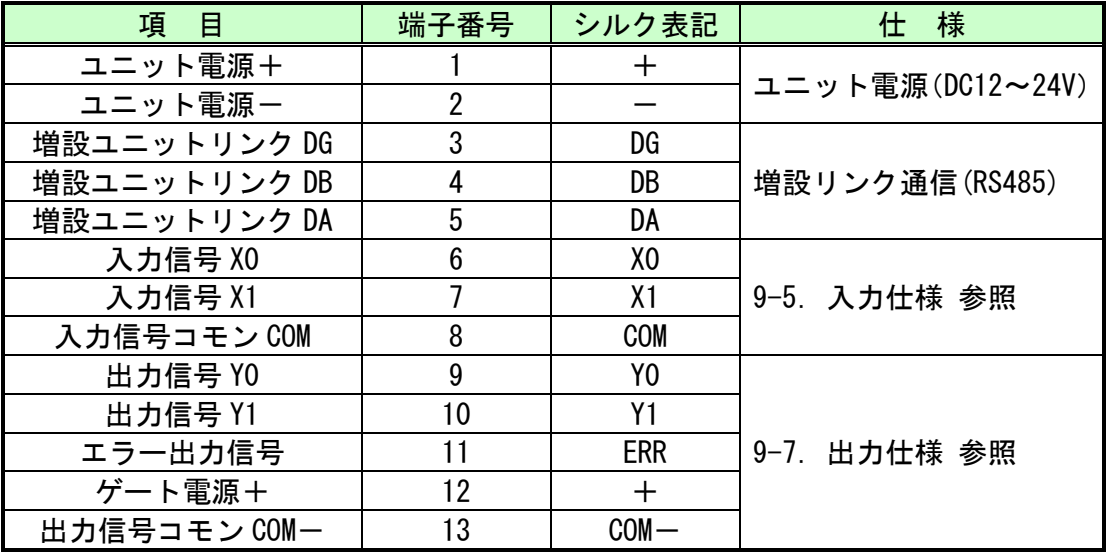

[端子仕様]

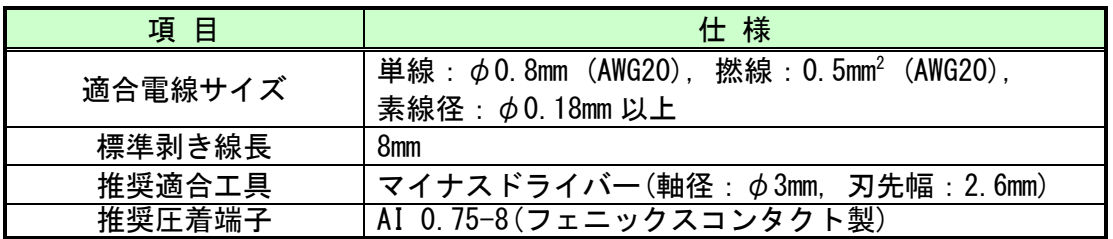

#### 9-9.外形仕様

●親局(SWL90-ETMC)

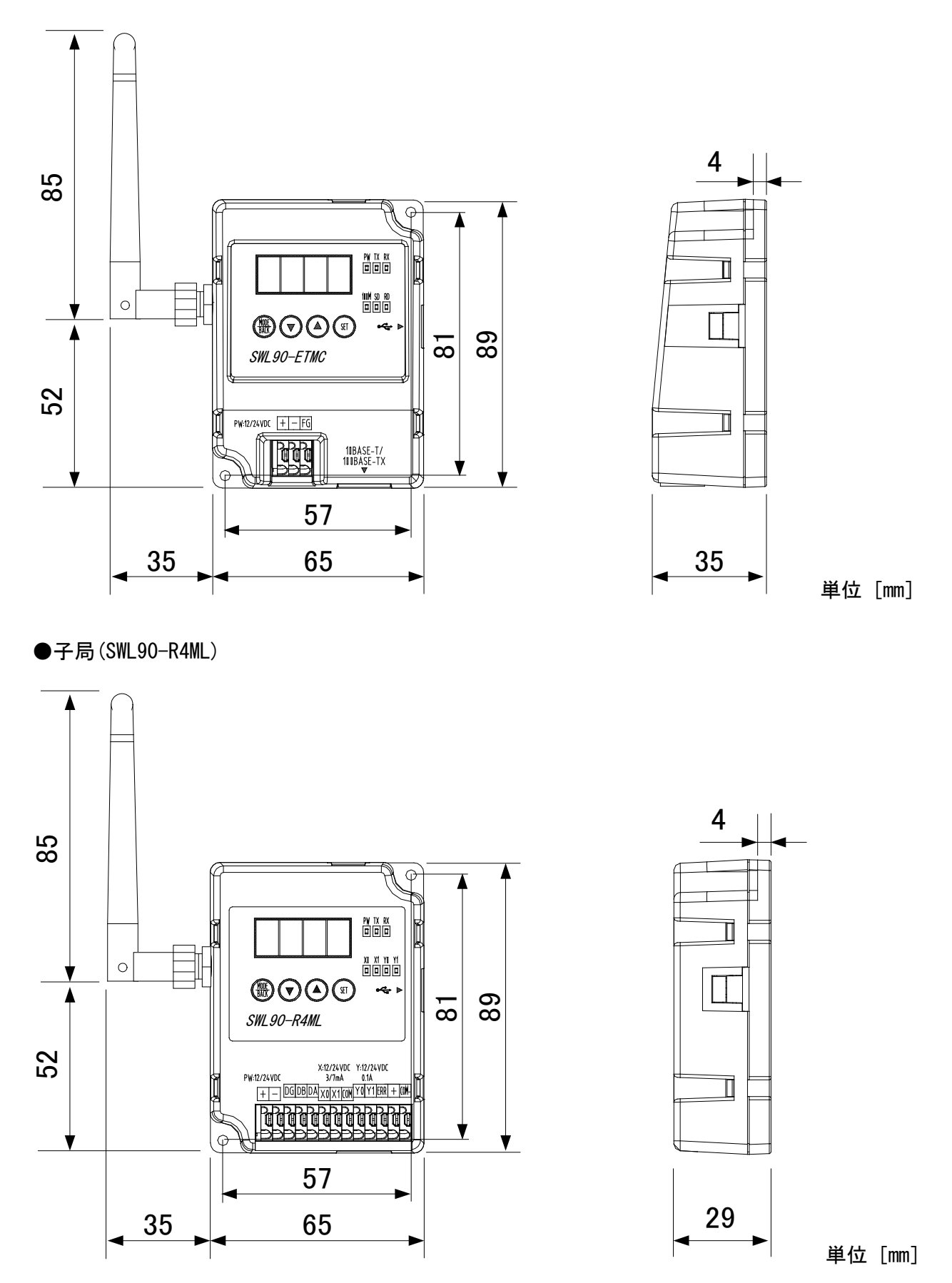

各製品に関するお問い合わせ先は、当社ホームページにてご確認ください。 www.melsc.co.jp/business/introduction/inquiry.html

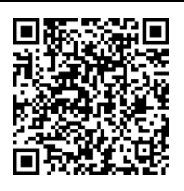

Ethernet は富士フイルムビジネスイノベーション株式会社の登録商標です。 MC プロトコルは MELSEC コミュニケーションプロトコルの略称です。 MELSEC は三菱電機株式会社の登録商標です。

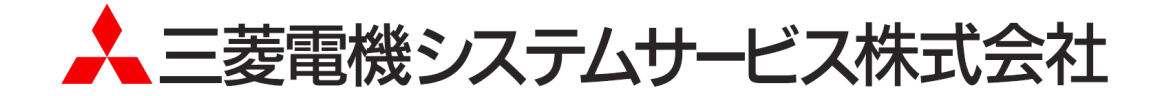

・お断りなしに内容を変更することがありますのでご了承ください。

・無断転載をしないでください。

X903130501L 2024年3月作成